$\sqrt{DP450-P_ALVALLY_Lit_MFL5#71955}$  5/29/09 5:49 PM Page 1

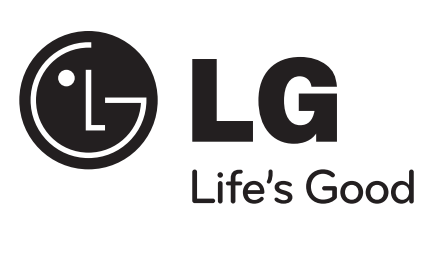

**LIETUVIŲ**

**DP450 / DP450P / DP450R**

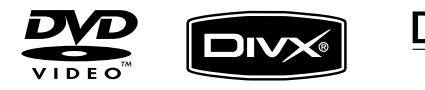

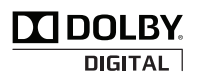

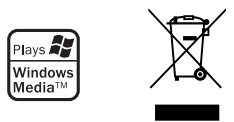

P/NO : MFL61857043

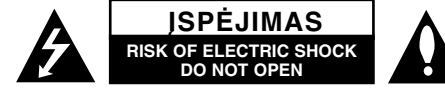

**ĮSPĖJIMAS:** NORINT SUMAŽINTI ELEKTROS SMŪGIO PAVOJŲ. NENUIMKITE DANGTELIO (ARBA ATRAMOS). VIDUJE NĖRA DETALIŲ, KURIAS GALI TAISYTI PATS NAUDOTOJAS. VADOVAUKITĖS KVAL-IFIKUOTO PERSONALO PASLAUGŲ TEIKIMU.

Šis strėlės pavidalo šviesos blyksnis lygiakraščiame trikampyje, vartotojui sim*r*a bolizuoja apie numanomą įtampos pavojų gaminyje, kuris gali sukelti elektros smūgio pavojų vartotojui.

> Šaukimo žymė, esanti lygiakraščiame trikampyje vartotojui simbolizuoja pagrindinio veikimo ir aprūpinimo (paslaugų teikimo) nurodymus, pateiktus instrukcijose tiekiamose su gaminiu.

**ĮSPĖJIMAS:** KAD IŠVENGTI GAISRO ARBA ELEK-TROS SMŪGIO PAVOJAUS, NEEKSPLOATUOKITE ŠIO GAMINIO LYJANT ARBA DRĖGMĖJE.

**ĮSPĖJIMAS:** Neinstaliuokite šio įrenginio uždarose patalpose, tokiose kaip knygų spintose arba panašiose.

**ĮSPĖJIMAS:** Neblokuokite ventiliacijos angų. Montuokite tik remiantis gamintojo instrukcijomis. Plyšiai ir angos patalpoje suteikia ventiliaciją ir užtikrina patikimą gaminio veikimą ir apsaugo nuo perkaitimo. Angos neturi būti blokuojamos, dedant gaminį ant lovos, sofos, kilimėlio arba kitų panašių paviršių. Šis gaminis neturi būti talpinamas į jau sumontuotą įrangą, tokią kaip knygų spintos arba lentynos tol, kol bus suteikta tinkama ventiliacija arba pridėta gamintojo instrukcija.

**ĮSPĖJIMAS:** Šis gaminys naudoia lazerio sistema. Norint garantuoti tinkamą gaminio naudojimą, prašome atidžiai perskaityti var-

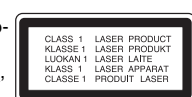

totojo instrukciją ir saugokite ją. Jei gaminiui reikalingas techninis aprūpinimas, susisiekite su įgaliotu aptarnavimo centru. Valdymo, reguliavimo arba atlikimo procedūrų, kitų nei šios, kurios nurodomas čia, naudojimas gali sukelti pavojingą radiaciją.Norint išvengti tiesioginio lazerio spindulio, nemėginkite atidaryti dangtelio. Kai atidaroma, matomas lazerio spinduliavi mas.NEŽIŪRĖKITE Į SPINDULĮ.

**ĮSPĖJIMAS:** Įrenginys neturi sąveikauti su vandeniu (taškomas arba pliuškenamas) ir jokie objektai, tokie kaip vazos, pripildytos skysčiais, neturi būti statomos ant įrenginio.

#### **ĮSPĖJIMAS**

- Nekliudyti ventiliacijai neuždengti atvirų ventiliacijos angų daiktais, pvz., laikraščiais, staltiese užuolaidomis ir t. t.
- Ant prietaiso nestatyti atviros ugnies šaltinių, pvz., uždegtų žvakių.
- Panaudotas baterijas išmesti, nesudeginti. Išmetant baterijas reikia atsižvelgti į aplinkos apsaugos aspektus.
- Šį prietaisą naudokite tik tropinio ir vidutinio klimato zonose.
- • Dėl per didelio ausinių garso slėgio galima prarasti klausą.
- • Baterijos nelaikyti pernelyg dideliame karštyje, pvz., saulės šviesoje, ugnyje ir pan.
- · Neišimkite į gaminį įdėtos baterijos jūsų saugumui. Jei reikės pakeisti bateriją, kreipkitės į artimiausią įgaliotą "LG Electronics" paslaugų teikėją arba platintoją.

#### **ĮSPĖJIMAS dėl maitinimo laido Dauguma prietaisų rekomenduojama laikyti prie priskirtos grandinės;**

Tai yra vienguba išėjimo grandinė, kuri įtakoja tik šį įrenginį ir neturi jokių papildomų išėjimų arba grand inės atšakų. Patikrinkite specifikacijų savininko instruk cijos puslapį, kad būti tikriems. Neperkraukite išėjimų sienų. Pavojinga, kai perkrautos išėjimų sienos, atlaisvintos arba pažeistos išėjimų sienos, pailginimo laidas, perdegę maitinimo laidas arba pažeista, arba įplyšusi vielos izoliacija. Bet kuri iš šių būklių gali sukelti elektros smūgį arba ugnį.<br>Periodiškai patikrinkite savo įrenginio laidą, ir jeigu **SPECIMMAS and the priori particular control to the distribution of the particular strengthening Definite the main and the particular control in the particular control in the particular control in the particular control i** 

jame aptinkami gedimo arba nusidėvėjimo ženklai, atjunkite jį, nutraukite įrenginio naudojimą ir įgalioto paslaugų teikimo centro pagalba pakeiskite laidus. Apsaugokite maitinimo laidą nuo fizinio arba mechaninio piktnaudžiavimo, tokio kaip įrangos

- 
- 
- 

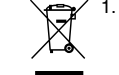

- 
- 
- 
- 
- 

### DP450-P\_ALVALLK\_Lit\_MFL5#71955 5/29/09 5:49 PM Page 3

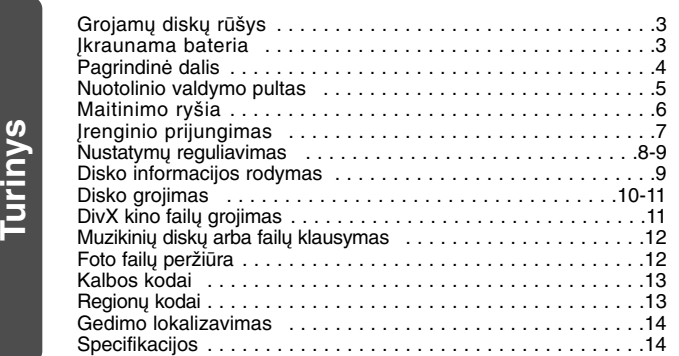

# **Grojamų diskų rūšys**

o-

s

y-

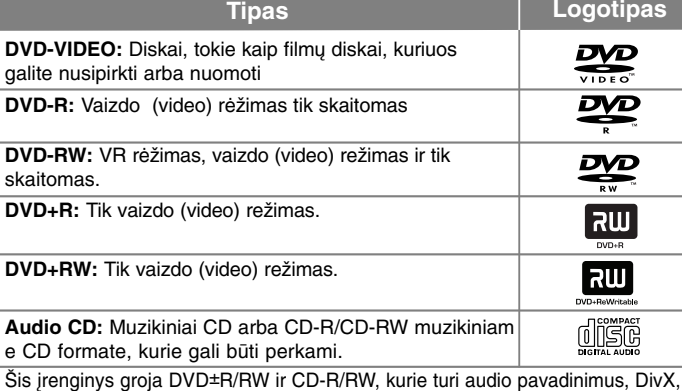

MP3, WMA ir/arba JPEG failus. Kai kurie DVD±RW/DVD±R arba CD-RW/CD-R negali būti grojami šiame įrenginyje dėl įrašo kokybės arba fizinės disko būklės, arba įrašymo įrenginio charakteristikų ir programinės įrangos.

**Pagaminta pagal licenciją iš Dolby Labaratorijos. Dolby ir dvigubo D raidės-simbolio yra Dolby laboratorijos prekės ženklai.**

**"DVD Logo" yra DVD formato / "Logo Licensing Corporation" prekės ženklas.**

#### **Dėl simbolio pasirodymo**

 $\frac{1}{x}$   $\circ$  " gali pasirodyti TV monitoriuje veikimo metu ir tai reikš, kad šio disko funkcija paaiškinta savininko instrukcijoje negalima.

#### **Regioniniai kodai**

Šis įrenginys turi regioninius kodus, atspausdintus ant įrenginio galinės pusės. Šis įrenginys gali groti tik DVD diskus, atitinkančius įrenginio etiketę, esančią gale arba "ALL(VISUS)".

- Dauguma DVD diskų turi gerai matomą gaublį su vienu arba daugiau skaiči umi ant dangtelio. Šis skaičius turi pažymėti įrenginio regioninį kodą, priešingu atveiu diskas negros.
- priešingu atveju diskas negros. Jeigu iš savo grotuvo mėginate groti DVD skirtingais regionų kodais, pranešimas "Patikrinkite regioninį kodą" pasirodys TV ekrane.

### **Autoriaus teisės**

Įstatymu draudžiama transliuoti, demonstruoti, transliuoti per kabelį, viešai charakterizuoja kopijos apsaugos funkciją, įgytą įmonės Microvision. Kopijos apsaugos signalai yra įrašyti tuose pačiuose diskuose. Kai įrašomi arba autorinėmis teisėmis apsaugota technologija, kurią saugo JAV patentai ir kitos intelektinės nuosavybės teisės. Be Macrovision leidimo šios autorinėmis teisėmis apsaugotos technologijos naudoti negalima ir ji skirta tik žiūrėjimui<br>namuose ir kitam ribotam panaudojimui, nebent Macrovision tam suteiktu leidimą. Apgrąžos inžinerija ar išardymas griežtai draudžiamas."

# **Įkraunama baterija**

- Vidinė įkraunama baterija suteikia jums laisvę nešiotis įrenginį ir paleisti failus be maitinimo laido.
- Vidinė įkraunama baterija pradės krautis tik tada, kai įrenginys bus išjungtas ir kintamos srovės adapteris bus prijungtas prie maitinimo lizdo.
- Įrenginį įjungus krovimas sustoja.
- Krovimas trunka apie 2 val. 30 min.
- Baterijos veikimo laikas: apie 2 val. 30 min. Elementų veikimo laikas priklauso nuo baterijų būklės, veikimo būklės ir aplinkos sąlygų, ir didžiausia grojimo trukmė yra iki 3 val.
- Krovimo metu baterijos indikatorius taps raudonas. Krovimui pasibaigus, indikatoriaus lemputė pasikeis į žalią.
- Kai baterijai energijos lieka mažiau nei kelioms minutėms, ekrane pradės mirgėti " $T$ ".

## **Pagrindinė dalis**

**4**

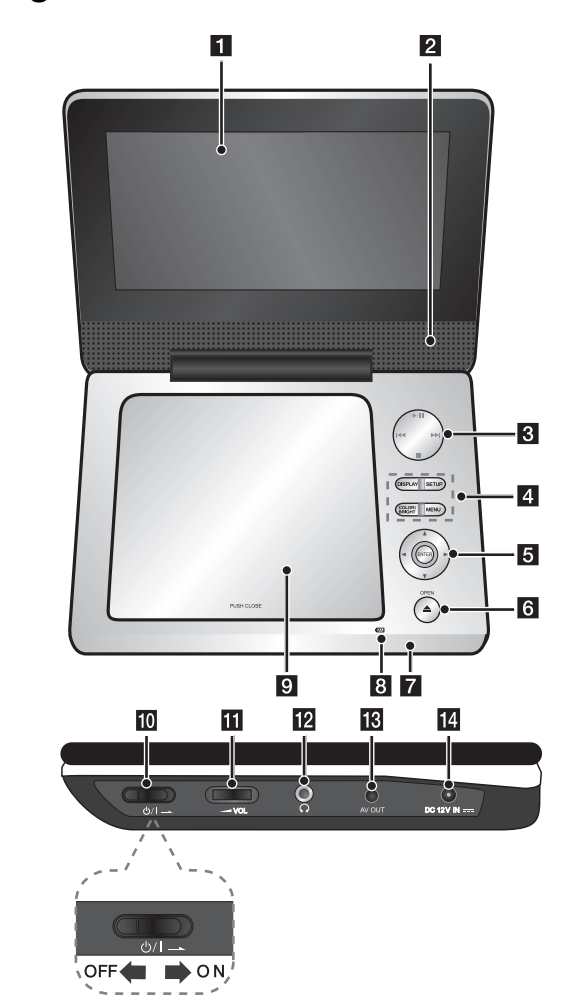

### $\Pi$  LCD monitorius

### **Z** Garso kolonėlės

#### **K** Irašu paleidimo valdymo mygtukai

- $\blacktriangleright$  (Play) / **II** (PAUSE): Pradeda peržiūrą. Laikinai sustabdo peržiūrą ar įrašymą, paspauskite dar kartą ir tęskite pradėtą darbą.
- ■ (Stop): Grojimo sustabdymas.
- . **(Praleisti):** Paieška atgal\* arba sugrąžina į dabartinio skyriaus ar įrašo pradžią, arba pereina prie ankstesnio skyriaus ar įrašo.
- > **(Praleisti):** Paieška pirmyn\* arba perėjimas prie sekančio skyriaus ar įrašo.
- Nuspauskite ir laikykite mygtuką apie dvi sekundes.

#### d **Funkcijų mygtukai**

- **DISPLAY:** Priėjimas prie ekrano parodymų..
- **SETUP:** Priėjimas arba išėjimas iš nustatymo meni
- **COLOR/BRIGHT\*:** Parodo LCD ekrano ryškumo ar spalvų meniu.
- **MENU:** Priėjimas prie DVD meniu.
- \* Norėdami reguliuoti LCD ekrano spalvas ar ryškumą, pagrindiniame įrenginyje pakartotinai spauskite COLOR/BRIGHT kad pasirodytų ryškumo ar spalvų meniu, tada naudokite ◀ / ▶ vertei reguliuoti. Spauskite ENTERI, kad patvirtintumėte sureguliavimą.

#### **E** Meniu valdymo mygtukai

- **◀ ▶ ▲ ▼ (kairėn/dešinėn/aukštyn/žemyn):** Parenka elementą iš meniu.
- **ENTER:** Patvirtina meniu pasirinktį.
- f **OPEN (**Z**):** Atidaro diskų dangtelį.
- g **Nuotolinio valdymo pulto daviklis:** Nurodykite nuotolinio valdymo pultą čia.

#### **B** Baterijos krovimo ir maitinimo indikatorius

- Indikatorius tampa raudonas krovimo metu ir pasikeičia į žalią krovimui pasibaigus. (Išsamesnės informacijos žr. 3 psl.)
- Įjungiant įrenginį, indikatorius kelioms sekundėms tampa žalias.

### **9** Diskų dangtelis

**in**  $\bigcirc$  /**I** (Maitinimo jungiklis): Jjunkite arba išjunkite jre. Pastaba: Norėdami valdyti šį įrenginį nuotolinio valdymo pultu, maitinimo jungiklis turi būti ON (ĮJUNGIMO) padėtyje. (žr. 4 psl.) **K**  $\blacktriangleright$  **VOL** (Garsas): Sureguliuoja stacionarių kolonėlių ir ausinių garsą.

**PA**p **SA**

**NP** $\mathfrak{g}$ 

- **2**  $\Omega$  (Ausinės): Prijunkite ausines.
- **K** AV OUT: Prijunkite prie televizoriaus video ir audio įvesties kištukus.
- **DC 12V IN:** Prijunkite AC adapterį arba automobilinį adapterį.

# **Nuotolinio valdymo pultas**

**Pastaba:** Norėdami valdyti šį įrenginį nuotolinio valdymo pultu, maitinimo jungiklis turi būti ON (ĮJUNGIMO) padėtyje. (žr. 4 psl.)

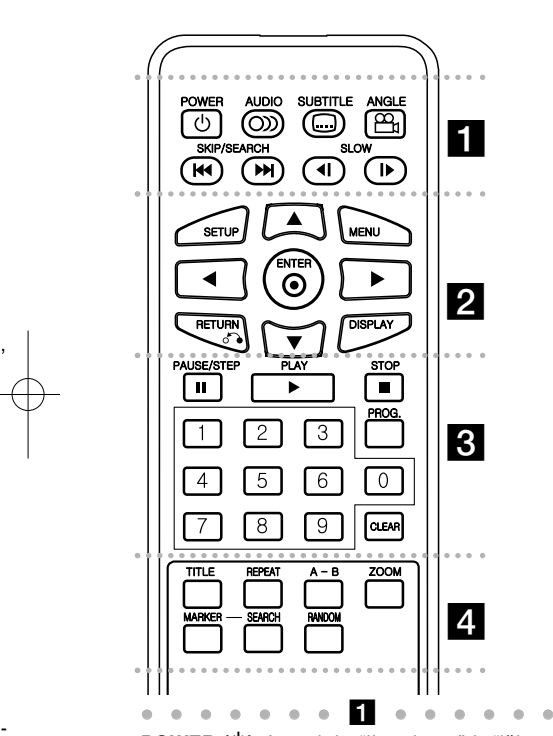

**POWER (** 1**)**: Įrenginio "įjungimas" ir "išjungima **AUDIO ( ):** Audio kalbos arba audio kanalų pasirinkimas.

**SUBTITLE ( ):** Subtitrų kalbos pasirinkimas.

**ANGLE ( ):** Jei įmanoma, pasirinkite DVD

#### kameros padėt.

**SKIP/SEARCH (I◀◀ / ▶▶I):** Search (Paieška)\* atgal/pirmyn. Eiti prie ankstesnio skyriaus/įrašo.

\* Nuspauskite ir laikykite mygtuką apie dvi sekundes.

**SLOW (◀Ⅰ / I▶):** Atgal/ pirmyn lėtą įrašo paleidimą.

. . . . . . **2** . - - - - - -**SETUP:** Priėjimas arba išėjimas iš nustatymo

men.

**MENU:** Priėjimas prie DVD meniu.

AV < **▶:** Paleisti meniu

**ENTER ( ):** Patvirtina meniu pasirinkimą.

**RETURN (** O**):** Meniu režime nuspauskite mygtuką atgal arba išeikite iš meniu.

**DISPLAY:** Priėjimas prie ekrano parodymų.

. . . . . . 8 . . . . . . **PAUSE/STEP (** X**):** Garso/vaizdo laikinas grojimas/ kelis kartus nuspauskite mygtuką.

**PLAY (** N**):** Grojimo pradžia.

**STOP (■):** Grojimo sustabdymas.

**Skaičiaus mygtukai:** Pasirenka skaičiaus nuožiūrą meniu režime.

**PROG.:** Įeina į programos redagavimo režim. **CLEAR:** Pašalina takelių skaičių programų sąraše

- - - - - - - d - - - - - - -**TITLE:** Priėjimas prie disko pavadinimo meniu.

**REPEAT:** Pakartoja skyrių, takelį, pavadinimą arba viską

**A-B:** Pakartoja skyrių.

-

**ZOOM:** Padidinti video vaizdą.

**MARKER :** Pažymi bet kurį tašką įrašo grojimo metu.

**SEARCH :** Rodo [Žymeklio paieška] meniu. **RANDOM:** groja atsitiktine tvarka parinktus garso takelius.

#### **Į nuotolinio valdymo pultą įdėkite bateri**

Saspiediet baterijas turētāja saspraudi, un tad pavelciet aiz cilpiņas, lai izviltu baterijas turētāju. Ielieciet bateriju ar + pavērstu tajā pašā virzienā, kā + uz baterijas turētāja. Iespraudiet baterijas turētāju kopā ar bateriju tālvadības pultī, pārliecinoties, ka tā ir līdz galam pareizi novietota savā vietā.

- Pakeiskite nuotolinio valdymo pulto įrenginio bateriją 3V mikro ličio elementais, pvz., CR. 2025 arba jo atitikmeniu.
- o Išmeskite bateriją saugiai, pagal vietinius įstatymus. Nedeginkite

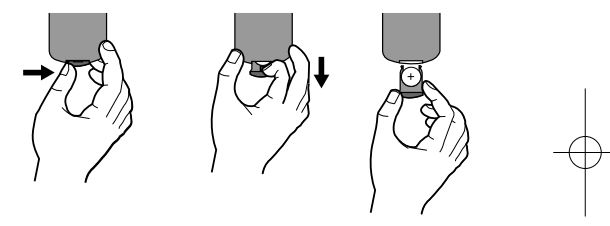

**5**

**Brīdinājums :** Nepareizi darbojoties ar šajā ierīcē izmantoto bateriju, varat radīt aizdegšanās vai ķīmiskā apdeguma bīstamību. Neuzlādējiet, neizjauciet, nelieciet ugunī un nesildiet virs 100 °C (212 °F). Nomainiet bateriju vienīgi ar Matsushita Elec. Ind. Co., Ltd.(Panasonic), daļu ar Nr. CR. 2025. Cita veida baterijas izmantošana var izraisīt aizdegšanās vai eksplozijas risku.Atbrīvojieties no izlietotām baterijām. Turiet baterijas bērniem nepieejamā vietā. Neizjauciet un nelieciet ugunī.

### DP450-P\_ALVALLK\_Lit\_MFL5#71955 5/29/09 5:49 PM Page 6

# **Maitinimo ryšiai Kintamosios srovės adapterio prijungimas** Įjunkite prietaiso kintamosios srovės adapterį į maitinimo lizdą. Pridėkite maitinimo kištuką prie kintamos srovės adapterio korpuso. (Tikrasis nustatymas gali skirtis nuo paveikslėlio.) Dešinė įrenginio pusė  $\mathbb{P}$   $\mathbb{Q}$   $\varphi$ Prijunkite prie maitinimošaltinio.Maitinimo laido atleidimo mygtukas Prijunkite prie "DC 12V IN" perjungiklio.

#### **Kintamos srovės adapteris**

- Šis kintamos srovės adapteris veikia esant 100-240 V ~ 1A 50/60 Hz.
- Norėdami išsirinkti tinkamą kintamos srovės adapterį arba kintamos srovės laidų rinkinį, pagalbos kreipkitės į elektros dalių gamintoją.
- Pagaminta NANJING WANLIDA TECHNOLOGY CO., LTD

### **Prijunkite automobilinį adapterį**

Šis įrenginys ir jo automobilinis adapteris yra sukurti naudoti transporto priemonėse, kurios turi 8,5-16 voltų neigiamo įžeminimo elektros sistemas. Tai yra daugumos transporto priemonių standartas. Jei jūsų transporto priemonė turi kitokio tipo elektros sistemą, nuolatinės srovės elektros sistemos naudoti negalima.

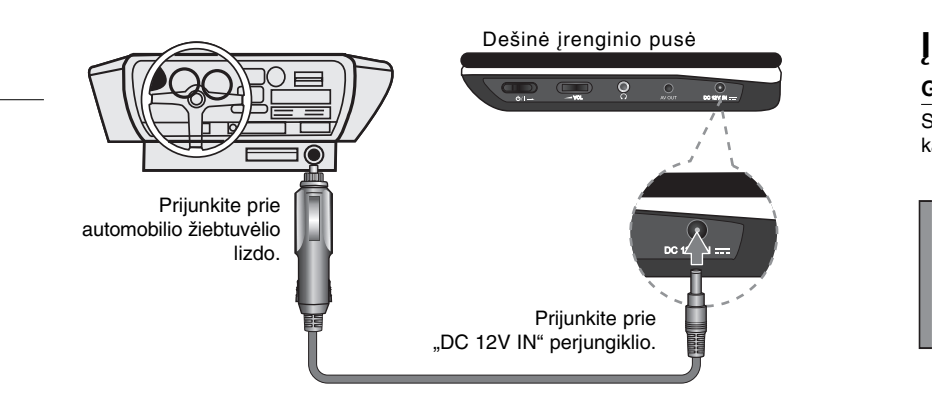

#### **Automobilinis adapteris**

- Šis automobilinis adapteris veikia nuolatinei srovei esant 8,5-16 V. • Norėdami išsirinkti tinkamą automobilinį adapterį, pagalbos kreipkitės į elektros dalių gamintoją.
- Pagaminta NANJING WANLIDA TECHNOLOGY CO., LTD.

#### **Įspėjimas**

- Kad išvengtumėte elektros smūgio, galimo įrenginio ar automobilio sugadinimo, visada atjunkite automobilinį adapterį iš žiebtuvėlio lizdo, tik tada jį ištraukite iš įrenginio.
- 3 amp. 250 V saugiklis yra įmontuotas apsaugai automobilio adapteryje.
- Užvesdami automobilį atjunkite automobilio adapterį iš automobilio žiebtuvėlio lizdo.
- Nenaudokite įrenginio, kai automobilio akumuliatorius išsikrovęs. Viršutinė riba iš automobilio generatoriaus gali sukelti nuolatinės srovės saugiklio sprogimą.
- Jei automobilio tiekimo įtampa nukrinta žemiau maždaug 10 voltų, jūsų įrenginys gali tinkamai neveikti.
- Nepalikite įrenginio tokioje vietoje, kur temperatūra viršija 70°C (158°F) kitaip greičio nustatymo įtaisas gali sugesti. Pavyzdžiui:
- Automobilyje su uždarytais langais, tiesioginėje saulėkaitoje.
- Šalia šildymo įrenginio.

# **Įrenginio prijungimas**

### **Garso ir vaizdo signalų laidų prijungimas prie televizoriaus**

Sujunkite įrenginio AV OUT lizdą su atitinkamais televizoriaus įvesties lizdais, kaip parodyta toliau.

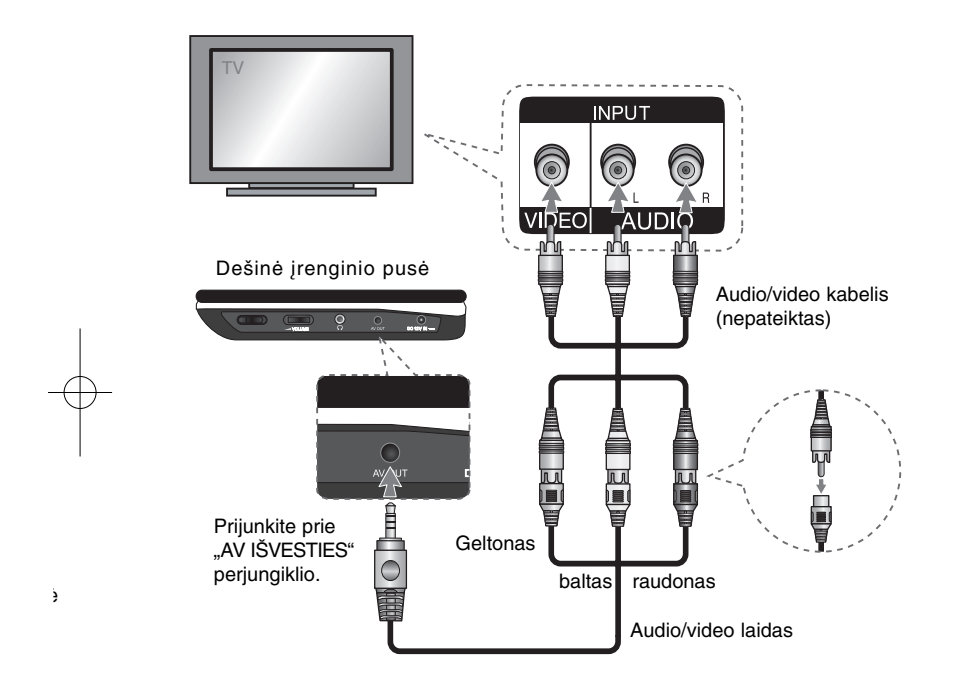

### **Nustatymų reguliavimas**

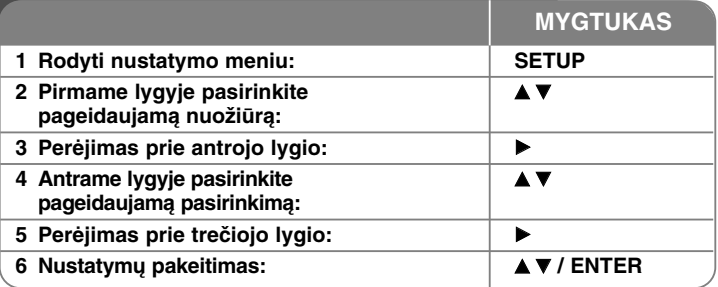

### **Nustatymų reguliavimas - plačiau**

### **Pirmas įrangos paleidimas (pasirinktinai)**

albos pasirinkimo meniu pasirodys tuomet, kai pirmą kartą įjungsite įrenginį. Turite pasirinkti kalbą, kad naudoti įrenginį. Pasirinkite **AV 4** ►, kad išsirinkti kalbą, o tuomet nuspauskite **ENTER**, pasirodys patvirtinimo meniu. Naudokite b B, kad pasirinkti [ENTER], tuomet paspauskite **ENTER**.

#### **Adjust the language settings**

**Kalbos meniu** – Pasirinkite kalbą nustatymo meniu.

**Audio diskų/subtitrų/ meniu** – Pasirinkite kalbą Audio diskui/subtitrams/meniu.

[Origiral]: Nurodo į originalo kalbą, kuria diskas buvo įrašytas. [Other]: Norint pasirinkti kitą kalbą, nuspauskite skaičiaus mygtuką, tuomet **ENTER**, kad įeiti į atitinkamą 4-skaitmenų skaičių, remiantis kalbos kodų sąrašu. (žiūrėti psl. 13). Jei padarėte klaidą įvedant skaičius, nuspauskite **CLEAR** mygtuką, kad ištrinti skaičius, tuomet ištaisykite juos. [Off] (for Disc Subtitle): Turn off Subtitle.

#### **Monitoriaus nustatymų reguliavimas**

**TV padėtis** – Remiantis jūsų TV ekrano forma, pasirinkite ekrano naudojimo padėtį.

**KD**reVwp g

[4:3]: Pasirinkite tuomet, kai standartinis TV 4:3 yra pajungtas. [16:9]: Pasirinkite tuomet kai 16;9 platus TV ekranas yra pajungtas.

**Ekrano režimas** – Jei pasirinkote 4:3, jums reikia nustatyti, kaip pageidausite, kad plačiaekranės programos ir filmai būtų rodomi jūsų TV ekrane.

[Letterbox]: Rodomas plačiaekranis vaizdas su juodomis juostomis ekrano viršuje ir apačioje.

[Panscan]: Tai užpildo 4:3 vidinio ekrano vidaus, nukarpomas vaizdas.

#### **Audio nustatymų reguliavimas**

**DRC (Dinamiško diapazono valdymas)** – Įsitikinkite, ar garso sumažinimo metu jis lieka švarus (tik Dolby Digital). Šiam efektui pasiekti nustatykite [On].

**Vocal** – Nustatykite į [On] (įjungta) padėtį tik tuomet, kai groja daugiakanalis DVD karaoke. Karaoke kanalai diske susimaišo į normalų strereo garsą.

#### **Užrakto nustatymo reguliavimas**

Turite nustatyti [Vietovės kodą] tam, kad naudotis užrakto pasirinktimi. Pasirinkite [Vietovės kodą] ir tuomet nuspauskite ▶. Įveskite 4 skaitmenų slaptažodį ir paspauskite **ENTER**. Vėl juos įveskite ir paspauskite **ENTE**R tam, kad patvirtinti. Jei įvedant skaičius padarėte klaidą, nuspauskite **CLEAR** /išvalyti ir pataisykite juos.

Jei pamiršote slaptažodį, galite jį nustatyti iš naujo. Peržiūrėkite sąrankos meniu, tada įveskite 6 skaitmenų numerį "210499" ir slaptažodis bus ištrintas.

**Rating** – Pasirinkite skaičių lygį. Kuo žemesnis lygis, tuo tikslesnis skaičius. Pasirinkite [Unlock], kad dezaktyvuoti skaičių.

**Password**– Nustato arba pakeičia slaptažodį užrakto nustatymams.

[New]: Naudojant skaičiaus mygtukus įveskite naują 4 skaitmenų slaptažodį ir tuomet paspauskite **ENTER**. Kad patvirtinti slaptažodį įveskite jį dar kartą.

[Change]: Po esamo slaptažodžio įvedimo, naują slaptažodį įveskite du kartus.

**Vietovės kodas** – Pasirinkite kodą geografinei vietovei kaip skaičiaus lygį. Tai padės nustatyti, kurie vietovės standartai yra naudojami, kad nustatyti ar DVD valdomas užraktu (žiūrėti psl. 13).

#### **Kitų nustatymų reguliavimas**

s

m,

s.

dį

i

**DivX(R) VOD** – Mes suteikiama jums DivX® VOD (Video On Demand) registravimo kodą, kuris leidžia nuomotis arba pirkti video, naudojantis DivX® VOD paslaugomis. Dėl išsamesnės informacijos, aplankykite internet svetainę www.divx.com/vod. Kai [Select] ikona pabraukta, paspauskite **ENTER** ir galėsite pamatyti įrenginio registravimo kodą. Visi video įkelti iš DivX® VOD gali būti grojami šiame įrenginyj

# **Disko informacijos rodymas**

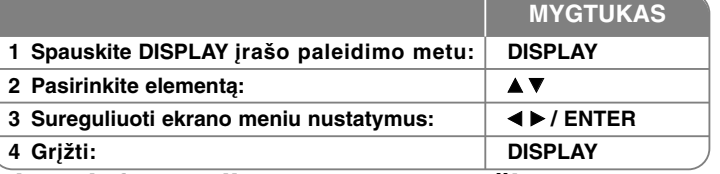

## **Disko informacijos rodymas - plačiau**

Elementą galite pasirinkti paspausdami ▲▼, o nustatymą galite keisti ar pasirinkti paspausdami < > arba naudodami skaičių mygtukus (0-9).

<sup>(3)</sup> + 1/<sub>5</sub> Esamas pavadinimas skaičius/bendras pavadinimų skaičius.

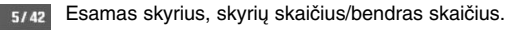

 $0:13:45$ Grojimo praeitas laikas

 $\begin{array}{c}\n1 \\
1 \\
\hline\n3/2.1CH\n\end{array}$ Pasirinkta audio kalba arba kanalas.

**OFF** Pasirinkti subtitrai

 $1/1$ Parinkta padėtis/bendras padėčių skaičius.

### **Simboliai naudojami šioje instrukcijoje**

Skyrius, kurio pavadinime yra vienas iš šių simbolių, tinka tik tam diskui ar failui, kurį vaizduoja tas simbolis.

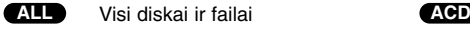

- D DVD ir DVDĪR/RW užbaigimas **MP3** MP3 failai **DVD**
	- DivX failai **WMA**

**DivX**

 $\circledcirc$ 

- Audio (garso) CD
- WMA failai

# **Disko grojimas**

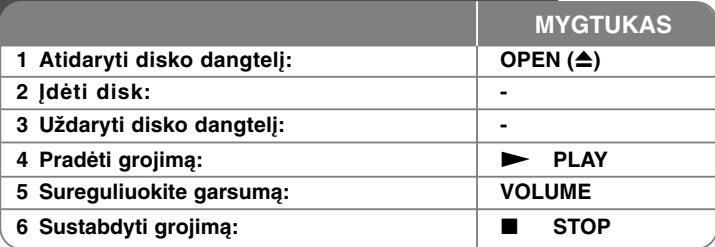

## **Disko grojimas - plačiau**

### **Sustabdyti grojimą**

Norėdami sustabdyti įrašo grojimą, spauski**STOP (**x**)**, įrenginys įrašys sustabdyta taška priklausomai nuo disko. Trumpam ekrane pasirodys "III". Nuspauskite **PLAY** ( $\blacktriangleright$ ) groti, kad pratęsti grojimą nuo sustabdytos vietos. Jei vėl nuspausite **STOP** (**iii)** arba perkrausite diską, ekrane pasirodys ("**iii)**. **(**Xx **=laikinas sustabdymas,** x **=visiškas sustabdymas)** Atsinaujinimas gali būti ištrintas kai mygtukas yra nuspaustas (pavyzdžiui: POWER, OPEN ir t.t.)

### **DVD, kuris turi meniu rodymas DVD**

Dauguma DVD dabar turi meniu, kurie pradeda veikti pirma negu filmas pradedamas rodyti. Galite pereiti šiuos meniu naudodami  $\blacktriangle \blacktriangledown \blacktriangle \blacktriangleright$  arba skaitmenų mygtuką, kad pasirodytų parinktis. Paspauskite **ENTER**, kad pasirinkti.

### **DVD VR diskų grojimas**

Šis įrenginys gros DVD-RW diskus, kurie įrašyti naudojant Video įrašymo formatą (VR). Kai jdedat DVD VR diską, ekrane pasirodys meniu. Naudokite  $\blacktriangle$ , **kad pasirinkti pavadinima, tuomet nuspauskite PLAY (** $\blacktriangleright$ **). Paspauskite MENU** arba **TITLE** ir pasirodys DVD-VR meniu.

Į kai kuriuos DVD-VR discus DVD Įrašymo įrenginys įrašo CPRM duomenis. Grotuvas negali nuskaityti tokių diskų.

#### **Praleidimas sekančio/ankstesnio skyriaus/takelio/failų ALL**

Nuspauskite **SKIP (**>**)**, kad pereiti prie sekančio skyriaus/takelio/failų. Paspauskite **SKIP (**.**)**, kad grįžti į esamo skyriaus/takelio pradži/failų ą. Trumpam nuspauskite du kartus **SKIP (**.**)**, kad grįžti prie ankstesnio

### skyriaus/takelio/failų .

#### **Grojimo pauzė ALL**

Paspauskite **PAUSE/STEP (**X**)**, kad trumpam sustabdyti grojimą. Nuspauskite **PLAY** ( $\blacktriangleright$ ), kad pratęsti grojimą.

**P** GaP(1 **a**N**D**N**S**Pp ses**G**Nstu**P**Np bT. p aiš**P**Š Pg iš**E**Eįr m**Įv** Kp T

### **Kadrų grojimas DVD DivX**

Paspauskite **PAUSE/STEP** (II), kad pakartotinai pragroti atskirus kadrus.

#### **Pakartotinas grojimas ALL**

Paspauskite **REPEAT**, kad pasirinkti kadrą pakartotinam grojimui. Esamas pavadinimas, skyrius arba takelis bus pakartotinai pragrotas. Norint sugrįžti į normalų grojimą, nuspauskite **REPEAT** ir pasirinkite [Off] (išjungta).

#### **Greitas vaizdo prasukimas arba atsukimas DVD DivX ACD WMA MP3**

Nuspauskite ir laikykite **SKIP (** $\blacktriangleleft$  **arba**  $\blacktriangleright$ **)**, norėdami prasukti pirmyn arba atgal įrašo grojimo metu. Galite pakeisti įrašo grojimo greitį pakartotinai nuspausdami ir laikydami **SKIP (**.arba >**).** Norėdami pratęsti grojimą normaliu greičiu, spauskite **PLAY** ( $\blacktriangleright$ ).

### **Konkrečios dalies kartojimas (A-B) DVD DivX ACD**

Pageidaujamos kartoti dalies pradžioje ir pabaigoje paspauskite **A-B**. Jūsų pasirinkta dalis bus nuolat kartojama. Norint sugrįžti į normalų grojimą, nuspauskite **A-B** ir pasirinkite [Off] (išjungti).

### **Subtitrų kalbos pasirinkimas DVD DivX**

Grojimo metu, nuspauskite **SUBTITLE ( )**, kad pasirinkti pageidaujamą subtitrų kalbą.

#### **Žiūrėjimas iš skirtingų padėčių DVD**

Jei padėties indikatorius pasirodo ekrane, nuspaudus **ANGLE ( )** galite pasirinkti kitą televizijos kamerą.

#### **Kito audio klausymas DVD DivX**

Grojimo metu nuspauskite **AUDIO ( )**, kad persijungti tarp audio kalbų, kanalų arba užkoduotų kanalų.

### **Įrašo grojimo greičio sulėtinimas ( : tik į priekį) DVD DivX**

Norėdami sulėtinti įrašo atsukimą pirmyn ar atgal, įrašo grojimo metu nuspauskite **SLOW (◀I** arba I▶). Galite pakeisti įrašo grojimo greitį pakartotinai spausdami **SLOW (<I arba I>)**. Norėdami pratęsti grojimą normaliu greičiu, spauskite **PLAY (** N**)**.

### **Padidinto vaizdo žiūrėjimas DVD**

- Grojimo arba pauzės metu nuspauskite **ZOOM** mastelio keitimas, kad pasirinkti atitinkamą režimą. Galite didinti –mažinti vaizdą naudojant AV< ▶ mygtukus. Paspauskite **CLEAR**, kad išeiti iš režimo.
	- $(100\% \rightarrow 200\% \rightarrow 300\% \rightarrow 400\% \rightarrow 100\%)$

#### **avadinimo meniu peržiūrėjimas DVD**

Nuspauskite **TITLE**, kad įeiti į disko pavadinimo meniu, jei galima.

#### **DVD meniu peržiūrėjimas DVD**

Nuspauskite **MENU**, kad įeiti į disko meniu, jei galima.

### **SGrojimas nuo pasirinkto laiko momento DVD DivX**

Paspauskite **DISPLAY**, tuomet pasirinkite valandų ikoną. Įveskite laiką, tuomet paspauskite **ENTER**. Pavyzdžiui, norint rasti 1 valandos, 10 minučių, 20 sekundžių vietą, įveskite "11020" ir paspauskite **ENTER**. Jei įvedėte klaidingą skaičių, paspauskite **CLEAR** ir iš naujo įveskite.

#### **Grojimas atsitiktine tvarka ACD WMA MP3**

Norėdami pasirinkti atsitiktinės tvarkos eiliškumą, esant grojimo rėžimui arba sustabdžius, nuspauskite **RANDOM**. Nuspauskite **RANDOM** pakartotinai, tuomet grįšite į įprastą rėžimą.

### **Patikusios vietos žymėjimas DVD DivX**

Norėdami grįžti į tą pačią vietą, diske galite pažymėti padėtį Tiesiog paspauskite **MARKER** norimoje padėtyje. Ekrane trumpam pasirodys žymeklio simbolis. Jei norite įvesti iki devynių žymeklių, veiksmus pakartokite.

Taip pat galite padėtis atšaukti arba ištrinti. Paspauskit**SEARCH** ir [Žymeklio paieška] meniu. Norėdami pasirinkti norimą žymeklį iš meniu, naudokite b arba B, tada paspauskite **ENTER**, norėdami atšaukti, arba**CLEAR**, norėdami ištrinti.

#### **Paskutinio veiksmo atmintisDVD ACD**

Šis įrenginys įsimemena paskutinę vietą (vaizdą) iš pastarojo grojamo disko. Paskutinė vietas (vaizdas) išlieka atmintyje tik tuomet, jei išimate diską iš grotuvo arba išjungiate įrenginį. Jei pakraunate diską, kurio atmintyje buvo išsaugota vieta (vaizdas), ta vieta automatiškai pervadinama.

#### **Ekrano užsklanda**

ų

Ekrano užsklanda pasirodo tuomet, kai maždaug penkiom minutėm paliekate įrenginį Stop/sustabdyti režime. Jei ekrano užsklanda rodoma penkias minutes, įrenginys pats automatiškai išsijungs.

#### u**Įvairūs diskai - DivX, MP3/WMA ir JPEG**

Kuomet grojamas diskas su įvairiais DivX, MP3/WMA ir JPEG failais, jūs galite pasirinkti kuriuos failus iš meniu norite, kad grotų, tai galite atlikti nuspausdami TITLE.

# **DivX DivX kino failų grojimas**

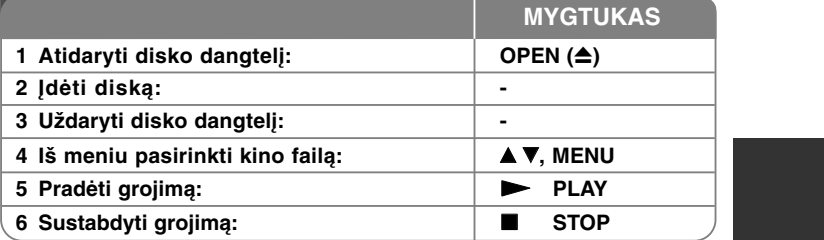

# **DivX filmų failų grojimas - plačiau**

#### **Norint tinkamai rodyti DivX® subtitrus, keičiasi raidžių nustatymai.**

Grojimo metu nuspauskite ir tris sekundes palaikykite **SUBTITLE**. Pasirodys kalbos kodas. Paspauskite <  $\blacktriangleright$ , ir tol kol rodomi subtitrai pasirinkite kalbos kodą, o tuomet paspauskite **ENTER**.

#### **DivX failų reikalavimai**

DivX failų suderinamumas su šiuo įrenginiu yra ribotas:

- Galima rezoliucija: 720x576 (W x H) taškelių (vaizdo elementų)
- DivX failų pavadinimai ir subtitrai yra ribojami iki 45 raidžių.
	- DivX failų išplėtimas: ".avi", ".mpg", ".mpeg"
	- Grojami DivX subtitrai: SubRip (.srt / .txt), SAMI (.smi), SubStation Alpha (.ssa/.txt), MicroDVD (.sub/.txt), VobSub(.sub), SubViewer 2.0 (.sub/.txt), TMPlayer (.txt), DVD subtitrų sistema (.txt).
	- Grojami kodekų formatai: "DIVX3.xx", "DIVX4.xx", "DIVX5.xx", "MP43", "3IVX"
	- Įrenginys palaiko grojimo funkciją tik su DivX 6.0
	- Grojami Audio formatai: "Dolby Digital", "PCM", "MP3", "WMA"
	- Atrankos dažniai: 8 48 kHz (MP3), 32 48 kHz (WMA) diapazone
- Bitų diapazonas: 8 320 kbps (MP3), 32 192 kbps (WMA),
- mažiau negu 4Mbps (DivX file)
- CD-R/RW, DVD±R/RW formatas: ISO 9660
- • Didžiausias kiekis failų/aplankų Mažiau nei 600 (bendras failų ir aplankų skaičius)

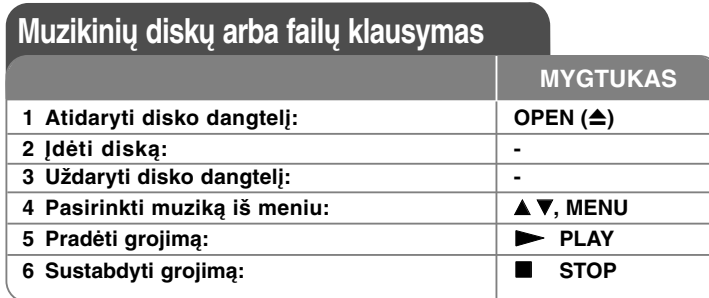

### **Muzikinių diskų arba failų klausymas - plačiau**

#### **Savo programos kūrimas**

Galite groti disko turinį ta tvarka, kuria norite, sudėliojant muziką diske. Norint įterpti muziką į programos sąrašą, nuspauskite **PROG.**, kad įeiti į programos redagavimo režimą, meniu lange pasirodys **o** žymė. Pasirinkite pageidaujamą muziką [List/sąraše], tuomet paspauskite **ENTER**, kad pridėti groti užprogramuotus failus. Iš programos sąrašo pasirinkite muziką, tuomet nuspauskite **ENTER**, kad paleistumėte užprogramuotą garso takelį. Norint ištrinti muziką iš programos sąrašo, pasirinkite muziką, kurią norite ištrinti ir tuomet paspauskite **CLEAR** mygtuką, esantį programos redagavimo režime. Norint ištrinti visą muziką iš programos sąrašo, pasirinkite [Clear All] (ištrinti viską) ir tuomet nuspauskite **ENTER** mygtuką, esantį programos redagavimo režime. Programa išsitrina tuomet, kai diskas išimamas arba įrenginys yra išjungiamas.

#### **Failų informacijos rodymas (ID3 TAG)**

Kol grojamas MP3 failas turintis informaciją, galite matyti informaciją paspaudus **DISPLAY**. Jei faile nėra "ID3-Tag" informacijos, ekrane pasirodys pranešimas [No ID3 TAG] (nėra ID3 žymės).

#### **MP3/WMA muzikinių failų reikalavimai**

MP3/WMA suderinamumas su šiuo įrenginiu yra ribojamas:

• Failų išplėtimas: ".mp3", ".wma"

**12**

- Atrankos dažniai: 8 48 kHz (MP3), 32 48kHz (WMA) diapazone
- Bitų diapazonas: 8 320kbps (MP3), 32 192kbps (WMA) diapazone
- CD-R/RW, DVD±R/RW formatas: ISO 9660
- Didžiausias kiekis failų/aplankų Mažiau nei 600 (bendras failų ir aplankų skaičius)

## **Foto failų peržiūra**

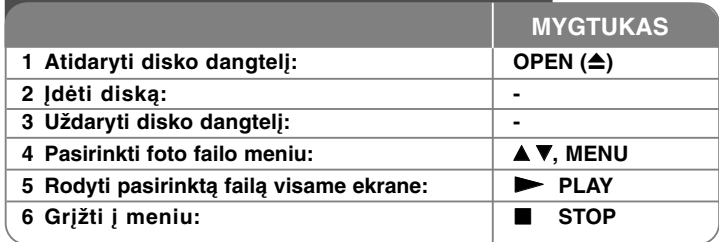

# **Foto failų peržiūra - plačiau**

#### **Foto failų peržiūra kaip skaidrių demonstravimas**

Naudokite **AV < ▶**, kad pabraukti (**III**)ikoną, tuomet paspauskite **ENTER**, kad pradėti skaidrių demonstravimą.

Galite pakeisti skaidrių demonstravimo greitį, naudojant  $\blacktriangleleft \blacktriangleright$ , kai ikona ( $\blacksquare_6$ ) yra pabraukta.

#### **Sekančios/ankstesnės foto praleidimas**

Nuspauskite **SKIP (** .arba>**)** kad pamatyti sekančią/ankstesnę foto.

#### **Fotografijos apsukimas**

Peržiūrint foto visame ekrane naudokite ▲▼, kad apsukti foto visame ekrane pagal arba prieš laikrodžio rodyklę.

#### **Skaidrių demonstravimo laikinas sustabdymas**

Nuspauskite **PAUSE/STEP (** X**)**, kad laikinai sustabdyti skaidrių demonstravimą. Nuspauskite **PLAY (**  N**)**, kad pratęsti skaidrių demonstravimą.

#### **Muzikos klausymas skaidrių demonstravimo metu**

Galite klausytis muzikos skaidrių demonstravimo metu, jei diskas turi muzikinių ir foto failus kartu. Naudokite  $\blacktriangle \blacktriangledown \blacktriangle \blacktriangleright$ . kas pabraukti ( $\frac{1}{\blacktriangle \blacktriangleright}$ ) ikona ir tuomet nusauskite **ENTER** mygtuką, kad pradėti skaidrių demonstravimą.

### **Padidinto foto vaizdo žiūrėjimas**

Kuomet žiūrimas foto failas visame ekrane, nuspauskite **ZOOM**, kad pasirinkti vaizdo mastelio keitimo režimą. Galite slankiote per foto naudojant AV< mygtukus. Nuspauskite **CLEAR**, kad išeiti iš režimo.

#### **Foto failų reikalavimai**

- JPEG failų suderinamumas su šiuo įrenginiu yra ribotas:
- Failų išplėtimas: ".jpg"
- Foto dydis: rekomenduojama mažiau negu 2MB
- CD-R/RW, DVDĪ R/RW formatas: ISO 9660
- Didžiausias kiekis failų/aplankų Mažiau nei 600 (bendras failų ir aplankų skaičius)

### **Kalbos kodai**

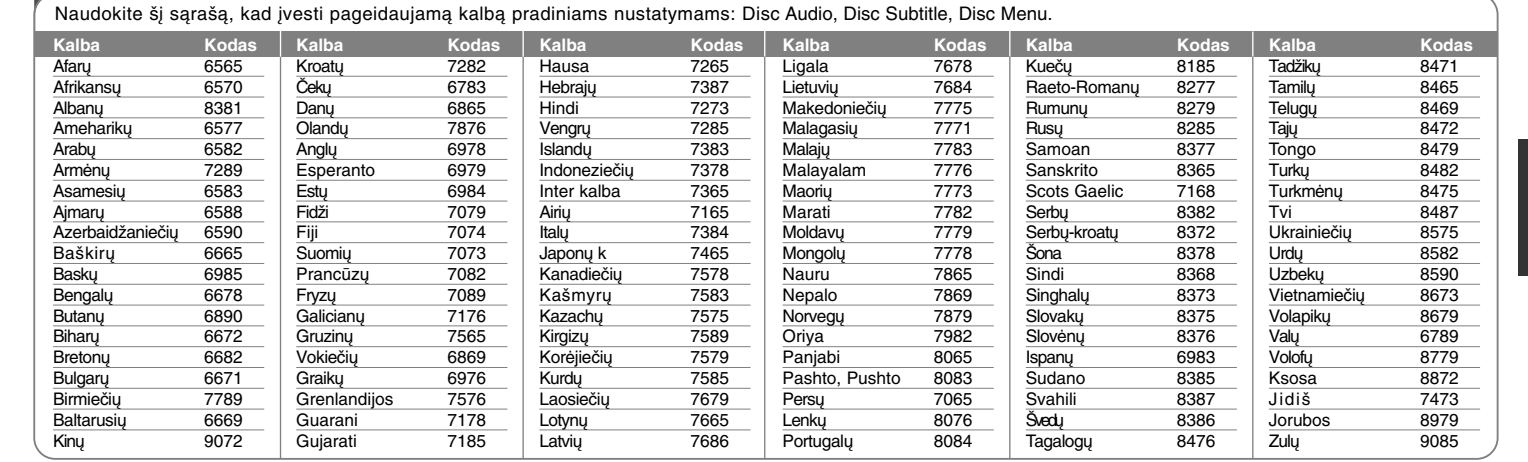

# **Regionų kodai**

r

 $\overline{\phantom{a}}$ 

 $\pm$ 

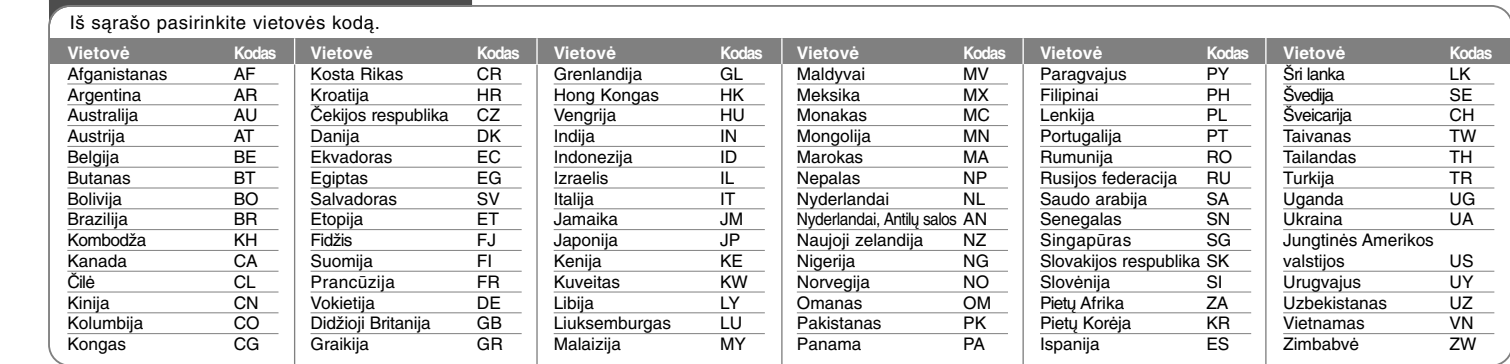

**14**

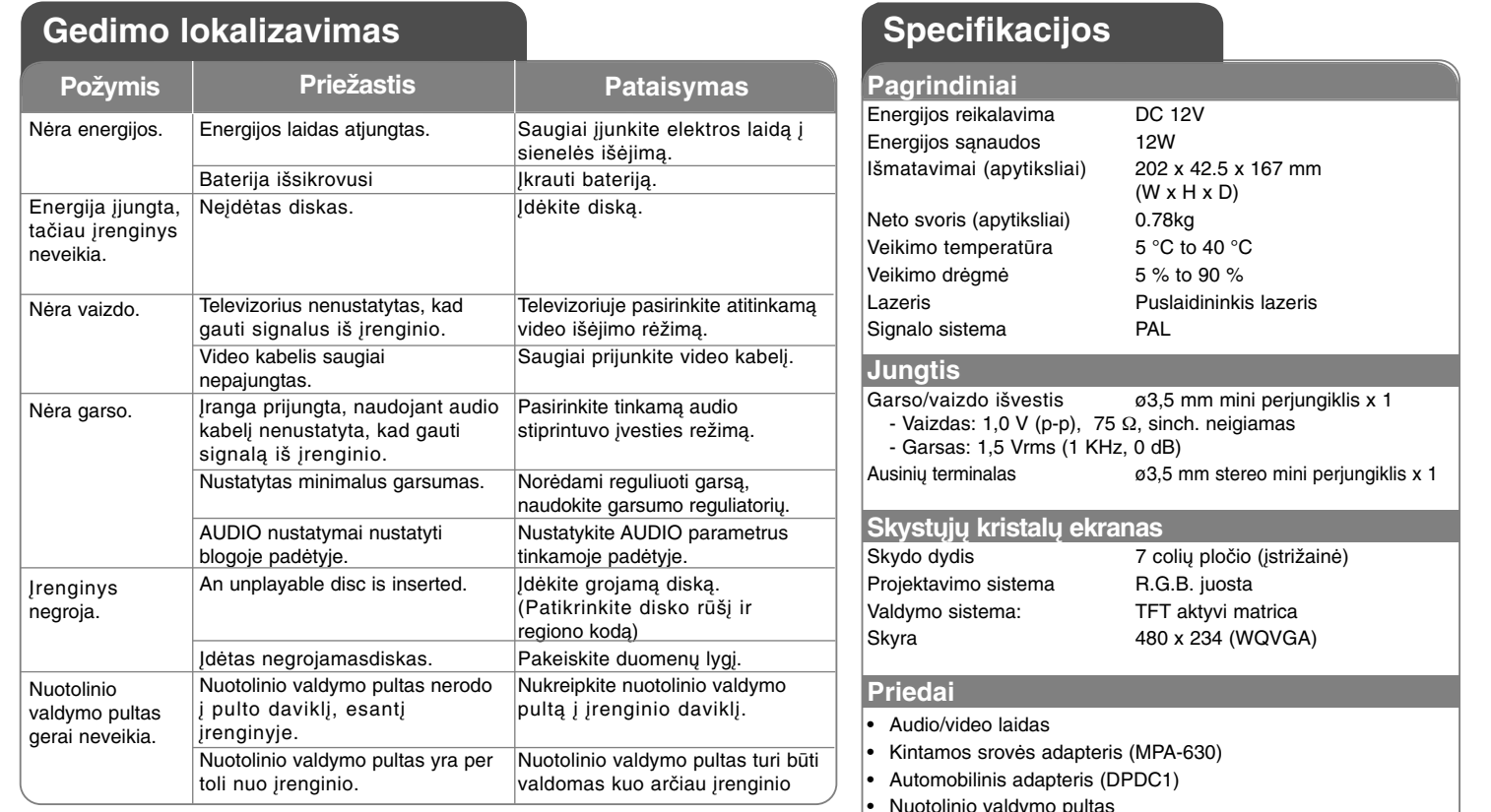

• Nuotolinio valdymo pultas • Baterija nuotolinio valdymo pultui (ličio baterija)

**Dizainas ir specifikacijos yra objektai, kurie keičiami be išankstinio perspėjimo.**